**SOFTW ARE** ~TIj]}Jl~@----a-cu~-a*dl-'An-drea-de-Pn-'sco*

*Avete mai visto un programma scritto in* C *da Maurizio Mangrella? Si, Mangrella, il nostro affezionato lettore che ci ha tanto cantato sull'uso delle librerie da 8asic, ha mandato un programma scritto in* C *come esempio concreto di utilizzo della trackdisk.device. Si sarà pentito? Non lo sappiamo né lo crediamo. Di seguito troverete infatti un altro programma dello stesso autore scritto alla vecchia maniera ...*

# *La trackdisk.device*

*di Maurizio Mangrella - Eboli (SA)*

La gestione delle unità a disco nell'Amiga non è affidata, come si potrebbe credere, alle sole routine di filing (Open(), Close(), Read(), Write(), etc.) ma ad un «organismo» più complesso, la trackdisk.device. Ne parlo per esteso (come potrete notare) perché ... ne vale la penai

#### **Ma** *cosa* **è?**

La trackdisk.device è un normale device, e come tale si comporta: tuttavia comprende alcuni comandi specifici che ne fanno un sistema di gestione dei dischi abbastanza completo ed efficace.

Forse non tutti sanno cosa è un device, perciò cercherò di spiegarlo. Un device è una parte del Sistema Operativo, che quest'ultimo prowede a caricare ogni qual volta ne ha bisogno: il relativo handler può essere collocato nell'ambito del KickStart o presente nel-

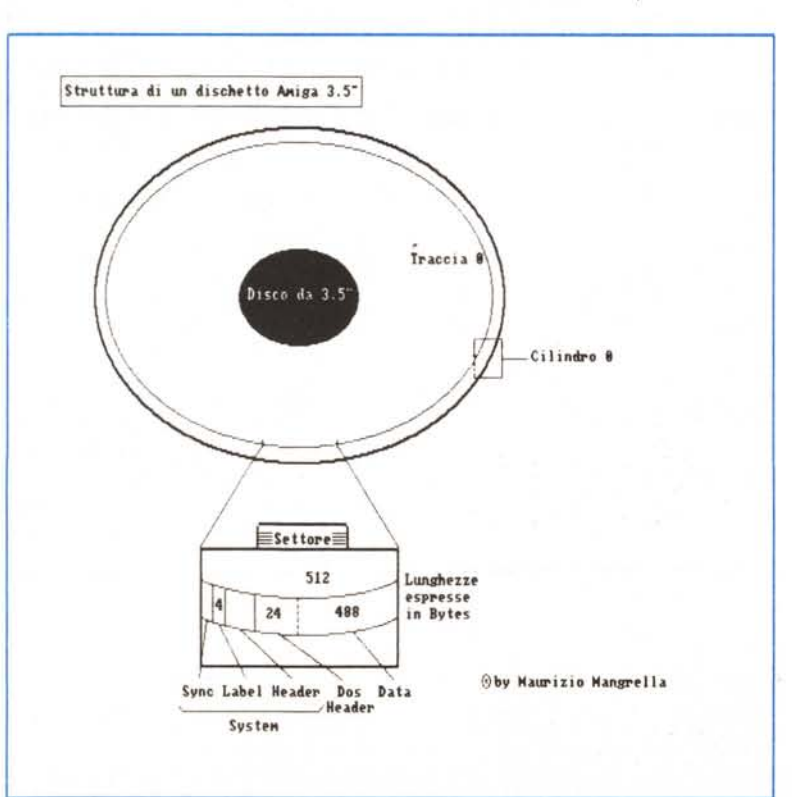

la directory DEVS: del WorkBench. Se viene eseguito il comando BindDrivers del CLI (DOS 1.2) i device caricati da disco dopo il bootstrap risiedono in memoria fino a quando il S.O. non ha vitale necessità della memoria che occupano.

Un device è, in sostanza, solo un programma con il quale il S.O. si interfaccia tramite un normale port, attraverso cui vengono passati i comandi e gli argomenti organizzati in una struttura dati detta 10Request; il device stesso «awerte» il task chiamante della fine del compito assegnatogli tramite un altro port. La routine che si occupa di inviare una IORequest è la DoIO(), mentre quella che apre un device «partizionandolo» tra i vari task che lo richiedono è la OpenDevice().

I device, nei confronti del S.O., si comportano in maniera standard, usufruendo di un subset (anch'esso standard) di comandi (v. dopo); ciò rende semplice l'eventuale aggiunta di altri device, scritti all'uopo, e di «logical devices» ad essi associati: a tale scopo è sufficiente scrivere una opportuna MountList (v. relativo paragrafo).

Un device comprende, al suo interno, altre subunità, dette - ma guarda un po' $\dots$  - Units: ad esempio, il timer-.device comprende la UNILVBLANK (50 Hz) e la UNIT\_MICROHZ (1 MHz). Le Units della trackdisk.device sono i vari drive collegati all'Amiga (bel colpo!).

Richiedendo un accesso alla trackdisk.device si fa concorrenza al Sistema Operativo, che se ne serve per la gestione del drive a basso livello.

Per aprire la trackdisk.device, dopo aver allocato un port con mp\_SigTask puntante (I) al nostro Task ed aver allocato memoria per la 10ExtTD (v. dopo) bisogna dare:

IOErr = OpenDevice(devName,unit,ioRequest, flags)

dove, nel nostro caso, devName punta al nome («trackdisk.device \ 0»), unit è il numero del drive (O, 1, 2 o 3), ioRequest è l'indirizzo della 10ExtTD e flags... è meglio porli a 0. IOErr è un codice di errore ( $0 =$  tutto OK).

Il listato presentato in queste pagine è solo un esempio.

Come comprenderete agevolmente alla fine dell'articolo, si tratta di un breve programma che carica un settore e lo stampa sulla stampante in formato

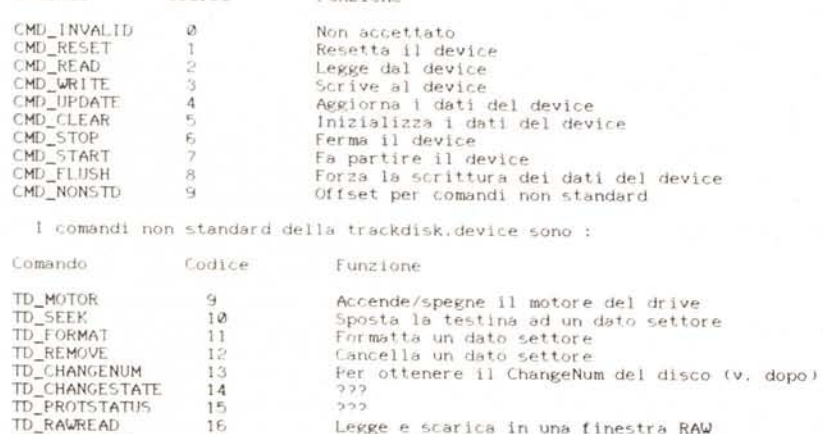

**funzione**

*Tabella l* HEX. Lanciatelo con DiskPrint <drive> <cilindro> <settore> <faccia>, ad

# *Comandi* **e** *funzionamento*

esempio: DiskPrint 1 40 5 1.

TD\_RAWWRlTE 17 TD\_GETDRIVETYPE 18 TD\_GETNUMTRACKS 19 TD\_ADDCHANGEINT 20<br>TD\_REMCHANGEINT 21<br>TD\_LASTCOMM 22 TD\_REMCHANGE INT TD\_LASTCOMM

**Comando Codice**

 $I$  comandi standard di un device  $-$  lo ricordo - sono riportati in tabella 1.

La trackdisk.device adopera una forma particolare di IORequest, che è un'estensione della IOSdReq; nella sua forma completa assume il seguente aspetto:

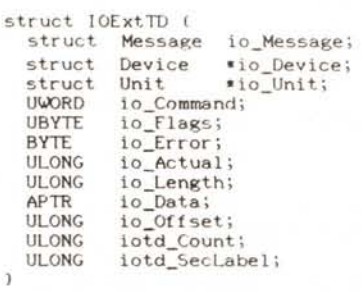

io\_Command è il comando da indirizzare al device: settando il bit 15 (o, in C, or-ando con TDF\_EXTCOM) si può chiedere al trackdisk handler di non effettuare il comando se, nel frattempo, il dischetto è stato cambiato (da notare

che il trackdisk può effettuare molti comandi anche a drive vuoto).

**Scrive il contenuto di una finestra RAW** Per ottenere il tipo di drive<br>Per ottenere il numero di tracce disponibil<br>Setta un interrupt di cambio disco (v. dopo

**Disabilita il suddetto interrupt -...??**

io\_Error riporta un eventuale codice di errore, secondo la seguente tabella:

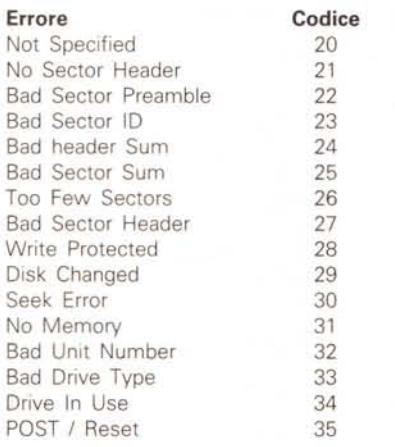

io...Actual riporta le risposte ai comandi di richiesta secondo lo schema di tabella 2.

io\_Length è un dato immediato (O o 1, tipicamente) o il numero di bvte da trasferire alla destinazione io\_Data (puntatore a UBYTE). Se io\_Lenght è più lungo di un settore, verranno trasferiti più settori in ordine di cilindro (vedi dopo). io\_Data (nota IMPORTANTISSI-MA) deve puntare ad un'area di memoria CHIP (in quanto il trackdisk fa SEM-PRE uso del DMA hardware), pena il blocco totale del computer. io\_Offset è l'offset del settore desiderato; si calcola con

Offset =  $512*(Sec+11*Head+11*2*Cv)$ 

dove 512 è il numero di bvte per settore, 11 è il numero di settori per traccia, 2 è il numero di facce del disco, Sec è il settore (da O a 10), Head è la faccia ( $0 =$  Superiore,  $1 =$  Inferiore) e CVI è il cilindro (da O a 79 per i drive 3"1/2, da O a 39 per i driver 5" 1/4). Di solito, però, i blocchi si numerano in maniera progressiva, da Oa 1759 per un disco da 3"1/2 e da O a 879 per un disco da 5" 1/4: questa è la numerazione di cui fa uso il mio programma DiskEd.

iotd\_Count è il ChangeNum del disco, mentre iotd\_SecLabel è la «label» di un dato settore, che dovrebbe essere un LONG int (di più non saprei dirvi).

# *Traccia* **o** *cilindro?*

Normalmente la superficie di un dischetto è divisa in piste circolari concentriche, dette tracce: queste, a loro volta, sono divise in un certo numero di settori (sui quali insistono angoli al centro uguali). In molti casi, con il diminuire della lunghezza delle tracce proporzionalmente al raggio delle stesse, diminuisce anche il numero dei settori.

Nell'Amiga (come al solito) le cose vanno diversamente: la superficie del disco è divisa in cilindri (circolari e con-

#### **Dato in io\_Actuòl**

TD GETDRIVETYPF. TD\_GE.TNUMTRACKS TD MOTOR TD=CHANGENUM

Vecchio stato del motore (0 = spento, 255 = acceso)<br>ChangeNum del disco corrente (in base a questo la trackdis<br>decide se questo e' stato o meno cambiato)<br>Tipo di drive (1 = 3 pollici 1/2, 2 = 5 pollici 1/4)<br>Numero di tracc

*Tabella 2*

**Comando**

# **SOFTWARE**

AMIGA

centrici), e, ad ogni cilindro, corrispondono due tracce, una sulla faccia superiore e una su quella inferiore. Ne deriva che, su un disco 3" 1/2 DS DD, avremo 80 cilindri e 160 tracce. Idealmente un cilindro appare, al programmatore, come una integra unità composta di 22 settori (11 per sub-traccia): la distinzione tra le facce, a questo punto, diventa inutile. Così la formula dell'offset potrebbe essere riscritta in

```
/* An example MOUNTLIST file enabling a 5.25" disk to be mounted
   as Of2: and an interactive serial port mounted as AUX:
\cdot\frac{7}{2} if you only have 1 3.5" disk, change the name to DF1: and the Unit to 1 x.<br>DF2: Device = trackdisk.device<br>Unit = 2
                Flags \approx 1<br>Surfaces \approx 2Surfaces = 2<br>BlocksPerTrack = 11
                 Reserved • 2
PreAlloc • Il
                 Interleave - 0<br>LowCyl + 0 ; HighCyl + 39<br>Buffers - 5
                But MemType • 3
#
```
*Figura 2*

2<br>( 'D', 'O', 'S', '\0' ) ( 'K', '1', 'C', 'K' )<br>(('D'<<24):('O'<<16);('S'<<8))  $(C, K, \epsilon \leq 24) \left( \ell, \frac{1}{4}, \frac{1}{4}(16) \right) \left( \ell, C, \epsilon \leq 8 \right) \left( \ell, K, 1 \right)$ **Commodore Amiga) Ine .• /** *FIgura l I.* **BootBlock.h** struct BootBlock (<br>UBYTE bb\_id[4]; UBYTE bb\_id[4];<br>iONG bb\_chksum **L.ONG bb\_chksum;** bb\_dosblock; l;<br>#define BOOTSECT #detine BBID\_DOS #detine BBID\_KICK #define BBNAME\_DOS<br>#define BBNAME\_KIC

# $Offset = 512*(Sec. + 22*Cyl)$

dove Sec varierà tra O e 21. Altra idiosincrasia (come direbbe il buon Giustozzi): i settori per traccia (indipendentemente dalla lunghezza di quest'ultima) sono sempre 11 e sempre di 512 byte ognuno; ciò richiede spesso che i dischetti siano affidabili (e nella maggior parte dei casi le tracce difettose di molti dischetti sono proprio le più interne).

Dunque, facciamo un po' di calcoli: 512 byte/settore per 11 settori/traccia per 160 tracce fa 901120 byte, cioè esattamente 880 Kbyte; a ciò si aggiunga il fatto che molti copiatori in commercio formattano i cilindri 81 e 82, oltre alla possibilità (hardware) di memorizzare più di 512 byte per settore, almeno nelle tracce più esterne. A svalutare tutte queste capacità è una certa «rigidità» del S.O., il quale, tanto per fare un esempio, salva i file in blocchi con 24 byte di header e 488 byte di dati, col risultato di dover effettuare due DMA per ogni settore (quando potrebbe essere effettuato un solo DMA di oltre 4 Gbyte...!). Il Fast File System (DOS 1.3) eliminerà di sicuro il difetto.

## *BootBlock*

Un'altra devicel

È la «bootblock.device», device assolutamente standard con la quale si ha accesso al solo bootblock di un disco: per la cronaca è il device al quale fa riferimento il comando lnstall del CLI. Ricordandovi che è stato citato nell'arti-

colo «Attenti ai... VIRUS!!» in MC 69 (al quale vi rimando), riporto per completezza in figura 1 il file «devices/bootblock.h» della libreria Lattice.

#### *MountList*

Prima di concludere il lungo discorso, lasciatemi dire due parole sulla MountList. Questa è un semplice file di testo presente nella subdirectory DEVS: del WorkBench, e serve a installare eventuali logical device non presenti nel S.O. In figura 2 riportiamo un esempio di MountList.

A parte alcune specifiche tecniche (che vi invito a prendere per buone), notiamo che il device di un drive 5" 1/4 è il trackdisk.device (però!), a cui seguono parametri che dovremmo già cono $score$  (BufMemType = MEMF\_PU-BLIC, MEMF\_CHIP, memoria CHIP!!). Per «montare» il device DF2: basta dare

Mount DF2:

da CLI.

#### *Conclusioni*

Nel ricordarvi che la Commodore-Amiga distribuisce un pacchetto di «Developer's Aid Software», comprendente

#### **La trackdisk. device**

```
SINTAS51 : DiskPrint of the 2 66 (settore) (faccia)
 /* TrackDisk Demo – by Maurizio Mangrella -1988<br>* – Questo demo, molto semplice, legge un settore da un disc<br>* – e ne riversa il contenuto sulla stampante in formato HEX
      • ESEMPIO DiskPrint 1 40 0 1
 #deC ine DEVNAME TD NAME
#define PORTNAME "DiskPort"
 #de! ine SPACE 32
#define DEL 127
   ./
#include <stdio.h>
Hinclude <exec/type~.h>
Rinclude <exec/nodes. h>
#include (exec/lists.h)<br>#include (exec/memory.h)<br>#include (exec/interrupts.h)<br>#include (exec/ports.h)<br>#include (exec/libraries.h)
 #include <exec/io.h>
#include <exec/execbase.h>
Hinclude <exec/devices.h>
#include <devicps/trackdisk.h>
 Nde! ine m NU~ECc.. NUMSECS
#de! ine m=NUMHEADS '2
 struct IOExtTD *DiskReq;<br>struct MsgPort *DiskPort;<br>UBYTE *diskbuffer;<br>FILE *fp;
main(argc.argv)
      int_argc;<br>char ·argy{}
```
int Drive, Cyl, Sec. Hd. ChngNum. Offset, Error; int x,y;<br>UBYTE sigBit,Char;

if  $\frac{\text{argc}}{\text{argc}}$  (  $-5$  ) ( fprintf(stderr,"Uso : DiskPrint <Drive> <Cilindro> <Settore> <Faccia>\n"); exit(20); S)

/\* Inizializza le strutture dati \*/

((DiskPort = (struct MsgPort \*) if AllocMem(sizeof(struct MsgFort),MEME\_CLEAR)) == NULL) exit(20);<br>f ((DiskReq = (struct IOExtTD \*)<br>AllocMem(sizeof(struct IOExtTD \*)<br>AllocMem(sizeof(struct IOExtTD),MEME\_CLEAR)) == NULL) CleanExit(20);<br>f ((diskbuffer = (UBYT  $\mathbf{H}$ if. AllocMem(TD\_SECTOR.MEMF\_CHIP)) == NULL) CleanExit(20);

Drive = atoi(argy[1]);<br>Cyl = atoi(argy[2]);<br>Sec = atoi(argy[3]);<br>Hd = atoi(argy[4]);

DiskPort->mp\_Node.ln\_Type = NT\_MSGPORT;<br>DiskPort->mp\_Node.ln\_Pri = 0;<br>DiskPort->mp\_Node.ln\_Name = (char \*)PORTNAME;<br>DiskPort->mp\_Flags = PA\_SIGNAL;<br>if ((sigBit \* (UBYTE)AllocSignal(-1)) == NULL) CleanExit(20); ..<br>DiskPort->mp\_SigBit + sigBit;<br>DiskPort->mp\_SigTask + (struct Task \*)FindTask((char \*)0);<br>AddPort(DiskPort);

DiskReq->iotd\_Req.io\_Message.mn\_Node.ln\_Type = NT\_MESSAGE;<br>DiskReq->iotd\_Req.io\_Message.mn\_Node.ln\_Pri = 0;<br>DiskReq->iotd\_Req.io\_Message.mn\_Node.ln\_Pri = 0;<br>DiskReq->iotd\_Req.io\_Message.mn\_Rode.ln\_Name = (char \*)0;<br>DiskReq

/\* Preleva il Change Num del disco nel drive \*/

DiskReq->iotd\_Req.io\_Command - TD\_CHANGENUM; DoloothskReq);<br>ChngNum = DiskReq->iotd\_Req.1o\_Actual;<br>printf("Change Number attuale = 71d\n",ChngNum);

/\* Legge il settore \*/

/\* Spegne il motore \*/

DiskReq->iotd\_Req.io\_Length = 0;<br>DiskReq->iotd\_Req.io\_Command = TD\_MOTOR;<br>DoIO(DiskReq);

/\* Stampa 11 settore \*/

)<br>for (x = 0;x < 16;x++) {<br>for (x = 0;x < 16;x++) {<br>cher = (int)diskbuffer[16\*y+x];<br>if ((Cher < SPACE));(Char > DEL)) Char = (int)',';<br>fprintf(fp,'"Xc",(char)Char);

fprintf(fp,"\n"); )<br>CleanExit(0);<br>Eine !! \*/

 $)$  /\* Fine  $\Box$ 

CleanExit(ret)

int ret;  $\epsilon$ 

if (diskbuffer != NULL) FreeMem(diskbuffer,TD\_SECTOR);<br>if (DiskPort != NULL) { RemPort(DiskPort); FreeMem(DiskPort, sizeof(struct MsgPort));

if (DiskReq += NULL) { CDiskReq - NULL + C<br>CloseDevice(DiskReq);<br>DiskReq->iotd\_Req.io\_Message.mn\_Node.ln\_Type + 0xFF;<br>DiskReq->iotd\_Req.io\_Message.mn\_Node.ln\_Type + 0>-1;<br>DiskReq->iotd\_Req.io\_Unit + (struct Unit \*)-1;<br>FreeMem(DiskReq.sizeof(stru

```
it (fp )= NULL) fclose(fp);
```

```
exit(ret);
```
un disk editor (DiskEd), vi informo che su MC-Link troverete DiskEd un programma utile  $-$  per davvero  $-$  con il quale potrete intervenire sui dischetti blocco per blocco, alla ricerca delle tastiere vankee o per stanare qualche virus. Come lo SMARTDisk, con la differenza di essere scritto in Basic (!!).

Le potenzialità che offre sono solite: inserimento di dati (che dovrete scrivere senza spazi, ad es. 4EAEFF40) o di stringhe a partire dalla posizione del cursore (che potrete posizionare col mouse), ricerca di dati o di una stringa sul disco, dump su stampante, ecc. Ogni volta che cambiate disco, selezionate «Cambio disco» dal menu «Progetto». Il settore caricato viene visualizzato in due metà («Byte 0-255» e «Bytes» 256-511). Potete richiedere informazioni al programma sulla natura del blocco selezionando «Info» dal menu Progetto (per questa feature mi sono servito delle preziose informazioni contenute nell'articolo «L'Amiga Filing System» di Luca Ceccatelli, MC 78). Se volete dargli una marcia in più, compilatelo con un compilatore «serio» (non con l'AC-Basic della AbSoft, ben lungi dall'essere perfetto!).

A presto!

# **ESCConverter**

di Maurizio Mangrella - Eboli (SA)

Spesso si ha a che fare con word processor o text processor che non consentono un regolare utilizzo delle sequenze di ESCape e i caratteri CTRLati. Ad esempio, MicroEMACS - l'editor che sto usando in questo momento per scrivere questa documentazione intercetta la pressione del tasto ESC o del tasto CTRL per suoi scopi: non diversamente si comportano - almeno nell'ambito IBM - «mostri sacri» come Word e WordStar.

Chi utilizza programmi come Word Perfect o ProWrite, o anche il semplice NotePad - a proposito, anche questo formatta il testo con complicatissime sequenze di ESCape per la scelta dei font, etc. - solo per effettuare una stampa grafica di ciò che appare in video, ovviamente, non ha problemi; ma per chi, come me, utilizza l'NLQ della stampante per scrivere testi e

#### SOFTWARE

AMIGA

possiede una stampante a colori - io ho l'MPS 1500 C della Commodore le sequenze di ESCape sono pane quotidiano...

Voglio ricordare - e mi limito a questo, altrimenti il discorso si allunga troppo - che i driver per la stampante selezionabili da Preferences si comportano tutti allo stesso modo, riconoscendo una serie standard di ESCape sequence, dettate dallo standard ANSI X3.64: alcune di queste - ad esempio, quelle per cambiare il colore di scrittura - sono piuttosto complesse, ed inserirle attraverso un word processor sarebbe del tutto impossibile.

Per questo motivo ho scritto questo post-processor, il quale, attraverso comandi e direttive molto semplici da inserire nel testo, consente di formattare l'output con il massimo controllo dell'operatore.

#### I comandi

Tutto il «castello» si fonda sull'uso del carattere \ (backslash) normalmente poco usato nei testi, ed il cui uso è consentito dalla maggior parte - almeno credo - dei word processor.

Cominciamo con le sequenze di ESCape, ad esempio quella per scegliere di stampare in blu (con il driver Epson JX 80, che uso con la mia stampante): ESC[36m

Nell'ambito del testo basta scrivere

 $\sqrt{36m}$ 

e sarà opportunamente trasformata dal post-processor.

I soliti incontentabili penseranno: «Ma come si fa a scrivere una \?» E semplice (alla maniera del C): basta scrivere \\.

Volendo inserire il carattere CTRL - L ("L), che serve per rinfrescare l'attuale finestra di output, basta scrivere la sequenza

\'| oppure \'L

(tre caratteri invece di uno: la comodità si paga...). Inserite SOLO lettere dopo la \', altrimenti l'effetto sarà imprevedibile...

# Le direttive

Sarebbe meglio dire «LA direttiva», in quanto praticamente è una sola... Battendo nel testo, ad un certo punto,

 $\sqrt{1}$ 

si disattiva, da quel punto in poi, il controllo da parte del post-processor, cioè in altre parole, da lì fino al coman' ESC Sequences Converter - By Maurizio Mangrella - 198<br>
' Questo programma può risultare utile a quanti usano<br>
'spesso word processors o text editors che non consen<br>
'tono l'inserimento immediato di sequenze di ESCape o<br> ESC Sequences Converter By Maurizio Mangrella 1988 PALETT VESC Sequences Converter<br>CLS<br>CLS<br>LOCATE 4.1 : PRINT "Load File :"<br>LOCATE 4.1 : PRINT "Save File :"<br>LINE (93,23)-(578,33),0,bf<br>LINE (93,23)-(578,33),0,bf<br>LINE (93,33)-(578,33),0,bf<br>LINE (93,33)-(578,33),0,bf<br>CLINE (9 **COLOR 1.0** WHILE MOUSE(@) <> @ : WEND  $WH11.E \leq -0$ <br>  $S = M015F(0)$ <br>  $X = M015E(1)$  $V = MOUSE(2)$ **WEND** IF en < 4 AND (x-xb) < 96 THEN<br>TF en < 4 AND (x-xb) < 96 THEN<br>ON (gn+1) GOSUB PrtSave+PrtLoad+Convert+Ending END TF W. ND Prisave IF SVS = "" THEN RETURN THEN RETURN<br>OPEN SVS FOR INPUT AS 1<br>In = LOF(1)<br>st = In\1500 res = 1h MOD 1500<br>IF res THEN st = st+1<br>OPEN "prti" fOR OUTPUT AS 2<br>FOR k = 1 TO st<br>IF k <> st THEN 1\$ = 1NP! THEN IS = INPUTS(1500.1) : FLSE 1\$ = INPUTS(res.1) **PRINT #2.15** NEXT R<br>CLOSE 2 : CLOSE 1<br>RETURN PrtLoad:<br>IF 1ds = "" THEN RETURN OPEN 1ds FOR INPUT AS 1<br>  $\begin{bmatrix} 1n + 1.0F(1) \\ 5t - 1.01500 \end{bmatrix}$ st = in\NOD<br>1E res THEN st = st+1<br>OPEN "prt:" FOR OUTPUT AS 2<br>FOR k = 1 TO st<br>F F k <> st THEN 1\$ = INPUT\$(1500.1) : ELSE 1\$ - INPUT\$(res.1) PRINT #2.15 NEXT k<br>CLOSE 2 : CLOSE 1<br>RETURN  $\frac{Convert:1F1d\$ ert:<br>
IC 1d\$ = "" OR sy\$ = "" THEN RETURN<br>
LOCATE 15.1 : PRINT "Converting ..."<br>
OPEN ld\$ FOR OUTPUT AS 1<br>
1n - LOF(1)<br>
1n - LOF(1)<br>
1n - LOF(1)<br>
1n - LOF(1)<br>
res = 1n MOD 1500<br>
IF res THEN st = st+1<br>
actZ = 1<br>
actZ = 1<br>
D bl = INSTRIP<br>
IF bl THEN<br>
seq\$ = MID\$(1\$,bl+1,1)<br>
IF act2 THEN<br>
IF act3 = "\" THEN<br>
LE seq\$ = "\" THEN - MID\$-15.bl+1.tl<br>
ct2 THEN<br>
IF seq\$ = "\" THEN<br>
ELSEIF seq\$ = "\*" THEN<br>
ELSEIF seq\$ = "\*" THEN<br>
act11\$ - MID\$(1\$.bl+2.1)<br>
act11\$ - "\*" THEN act2 - 1 : ELSE act2 - 0<br>
1\$ - IFFT\$(1\$.bl i\owitis/ii +1.m)

```
ELSEIF segs
                                                                          THE THEN
                                                        MIDS(15.bl.1) - CHR$(22)<br>END IF
                                              F15FELSE
                                             1F seq$ = "*" THEN<br>
= actf1$ = MID$(1$,b1+2,1)<br>
IF actf1$ = "*" THEN actX = 1 : E<br>
1$ = LEFT$(1$,b)-1)+MID$(1$,b1+3)
                                                                                                                     ELSE art\bar{z} = 0
                                   \begin{array}{cc}\n & \text{END} & \text{if} \\
 \text{END} & \text{IF} & \text{IF} \\
 \text{IF} & & \text{IF}\n \end{array}END IF
                       = bl+1 : IF seq$ \cdot "*" THEN ps = bl
                 LE NT
                 PRINT #2.15
           NEXT R<br>CLOSE 2 : CLOSE 1<br>LINE (0.1121-(111.119).0.bf
           RETURN
\begin{array}{c} \texttt{Indine:} \\ \texttt{CLS} \end{array}PALETTE 0.0.0.1<br>PALETTE 1.1.1.1<br>PALETTE 3.1.566.0
           CVCTEN
Listato del programma ESCConverter.
```
do \ \* + (che riabilita il controllo) il postprocessor lascerà il testo intatto, eliminando dal testo solo i  $\rightarrow +$  0  $\rightarrow$  -.

Può essere utile per inserire, ad esempio, listati in C (linguaggio che fa larghissimo uso della \) o in un altro linguaggio di programmazione, senza essere costretti a dover correggere tutte le righe del programma.

ESC Converter lascia intatte le formattazioni introdotte dal word processor: si richiede solo che il testo sia in formato ASCII, altrimenti non lo si potrebbe stampare tramite il programma (ed inserirlo di nuovo nel wp per stamparlo sarebbe problematico a causa della presenza degli ESC). Talvolta le sequenze \ possono creare qualche problema a livello della disposizione dei

caratteri sul video: in questo caso è meglio effettuare qualche prova, o «immaginare» l'output finale.

#### Il programma

Il programma si presenta con degli «pseudo-gadget», di cui ora vedremo il significato.

Load File e Save File sono i pathname dei file, rispettivamente, da caricare (e da convertire) e da salvare: clickando sui riquadri orizzontali si può inserire il nome opportuno. Premendo RETURN a vuoto si ottiene di nuovo la selezione precedente.

Print Save e Print Load servono a stampare sulla stampante (secondo i «dettami» di Preferences) il file indica-

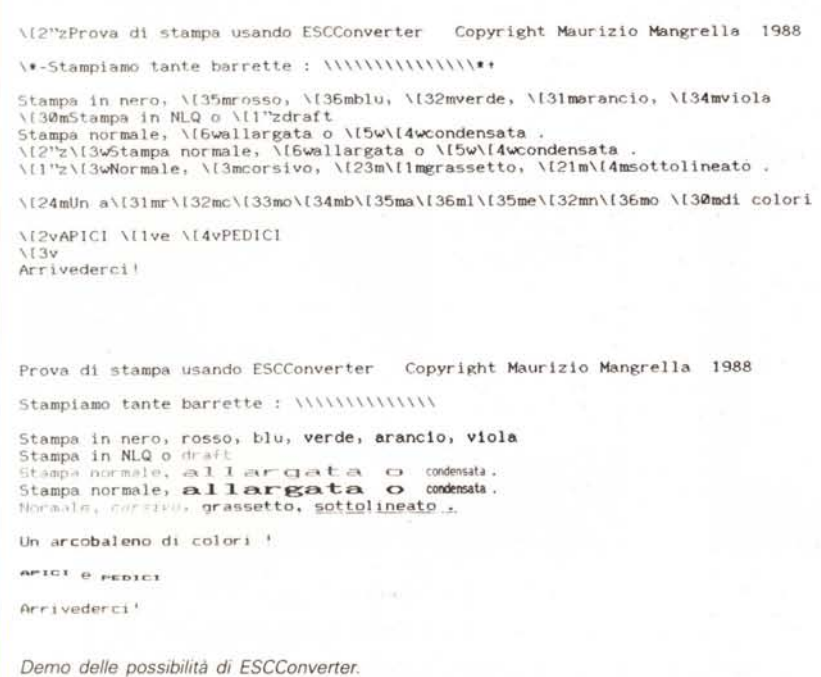

Convert - è inutile dirlo - carica il Load File, lo converte e lo salva in Save File: conviene effettuare questa operazione utilizzando il RAM Disk per risparmiare tempo. La ricerca delle sequenze \ è ottimizzata grazie all'uso della funzione INSTR: in pratica il tempo impiegato è direttamente proporzionale al numero di \ presenti nel testo. Il mio programma carica il file di testo a blocchi di 1500 caratteri e li processa. Anche Convert non funziona se uno dei due pathname (o entrambi) non è stato inserito.

Exit serve ad uscire dal programma: questo non ha bisogno di spiegazioni.

## Variabili utilizzate

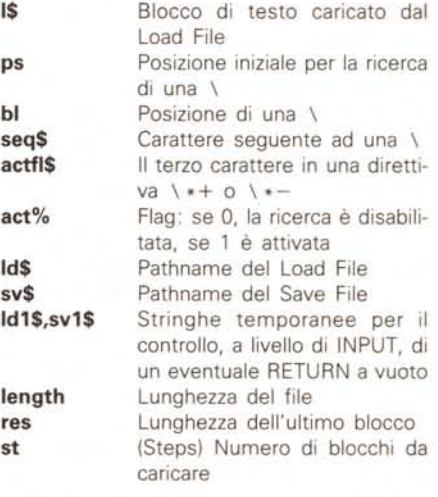

### Le subroutine

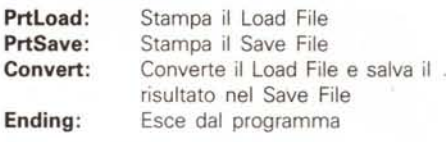

Il caricamento di un file avviene sezionandolo in blocchi di 1500 caratteri. Nel caso il file sia lungo meno di 1500 byte o la sua lunghezza non sia esattamente divisibile per 1500, l'ultimo blocco (che potrebbe anche essere il primo...) viene caricato con la sua opportuna lunghezza (variabile res) per evitare un «Input past end».

Durante la conversione si fa largo uso della funzione MID\$ in funzione di assegnazione, nella forma

 $MID$(1$,bl,1) = CHR$(27)$ 

forse un po' contorta, ma certamente utilissima. **MAC**